ADN Ouest

# **Événement sur Remo.co** Mode d'emploi à destination des invités

Février 2021

@adnouest Partagez votre expérience :

## Préparez votre appareil

Informations techniques et assistance

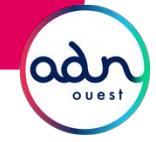

### Test de compatibilité et réponses aux problèmes couramment rencontrés

#### **Pour démarrer : faites le test global de compatibilité en un clic**

Pour tester votre micro, caméra, hauts parleurs, navigateur internet, système d'exploitation et connection internet, ca se passe sur cette page :

[HTTPS://GEARTEST.REMO.CO](https://geartest.remo.co)

#### **Dépannage**

Si votre caméra et/ou votre micro ne fonctionne pas, essayés ces guides de dépannage :

WINDOWS 10 : [HTTP://WIN10.REMO.CO](http://win10.remo.co)

MAC : [HTTP://MAC.REMO.CO](http://mac.remo.co)

IPHONE : [HTTP://IPHONE.REMO.CO](http://iphone.remo.co)

ANDROID : [HTTP://ANDROID.REMO.CO](http://android.remo.co)

#### **Support Remo**

Caméra et son : <u>[solutions ici](https://help.remo.co/en/support/solutions/folders/63000197943)</u>

Pré-requis techniques : [solutions ici](https://help.remo.co/en/support/solutions/folders/63000197942)

#### **Assistance par Chat**

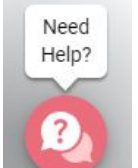

Rdv sur <u>live.remo.co</u> et cliquez sur le bouton "Need help" sur le coin inférieur gauche de votre écran.

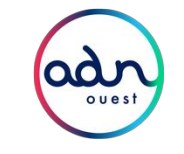

## Compatibilité : appareils, des systèmes d'exploitation, navigateurs

#### **Appareils**

Remo fonctionne sur les ordinateurs, les portables et smartphones. A ce jour, il ne fonctionne pas sur les tablettes

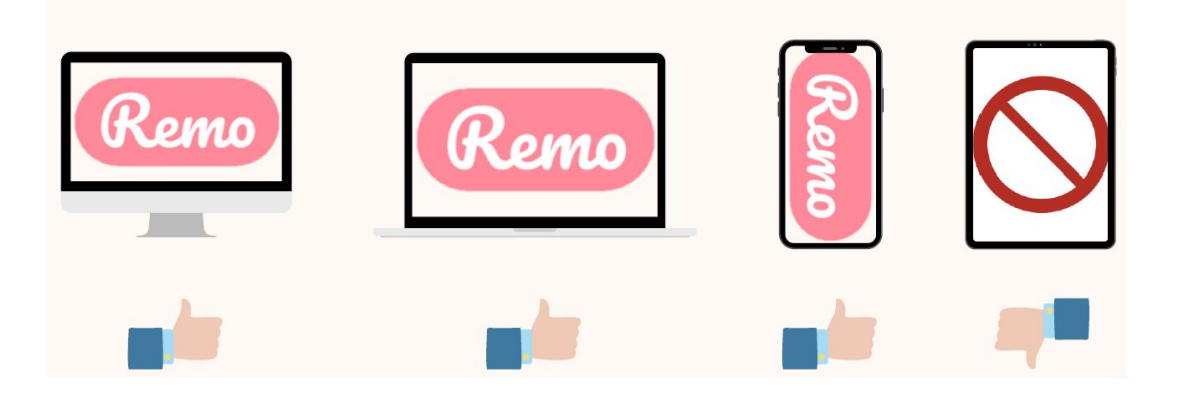

#### **Systèmes d'exploitation**

Sur ordinateur et portable, Remo est compatible avec macOS et Windows 10. Sur les smartphones, Remo est compatible avec iOS et Android.

#### **Navigateurs**

- sur Mac : chrome, safari, firefox, microsoft edge
- Windows 10 : chrome, firefox, microsoft edge
- Iphone : safari
- Android : chrome

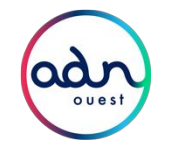

## Synthèse sur la compatibilité

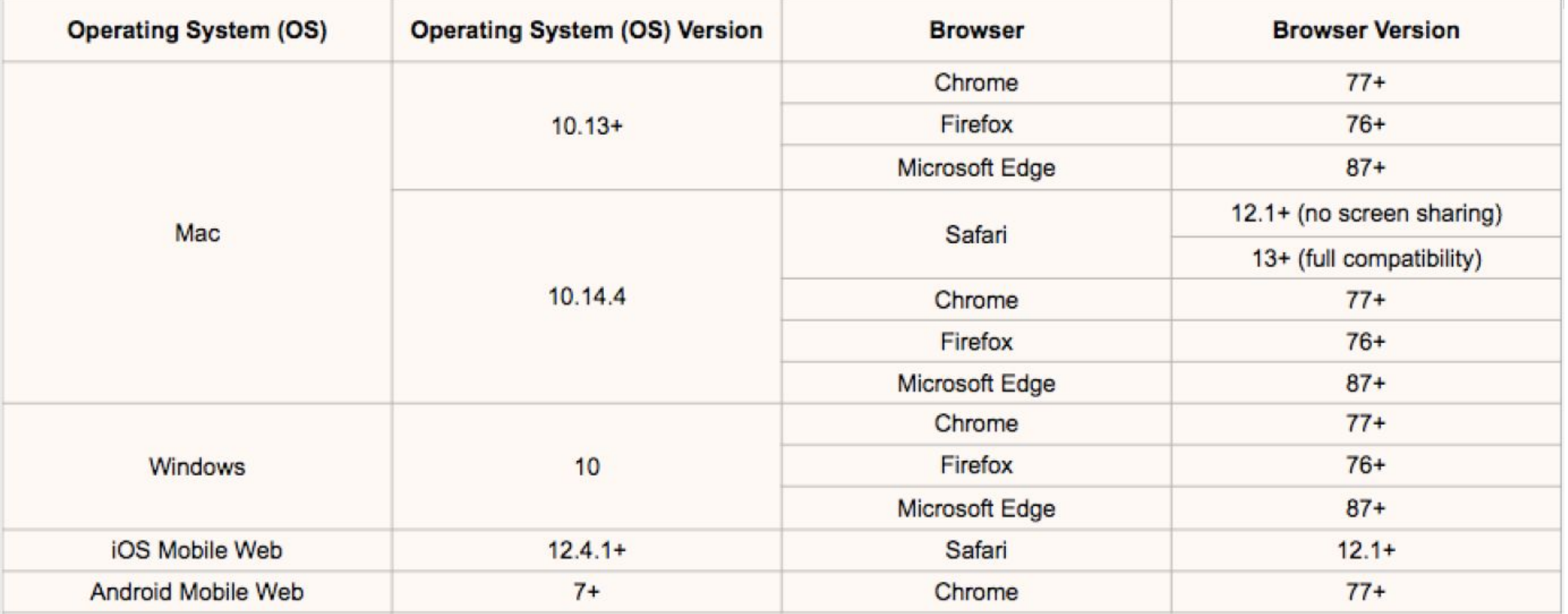

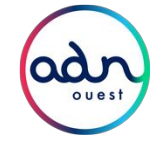

## Profitez de l'expérience

Informations techniques et assistance

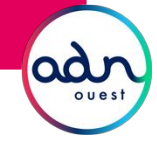

### Votre profil pour être identifiable et faciliter les échanges

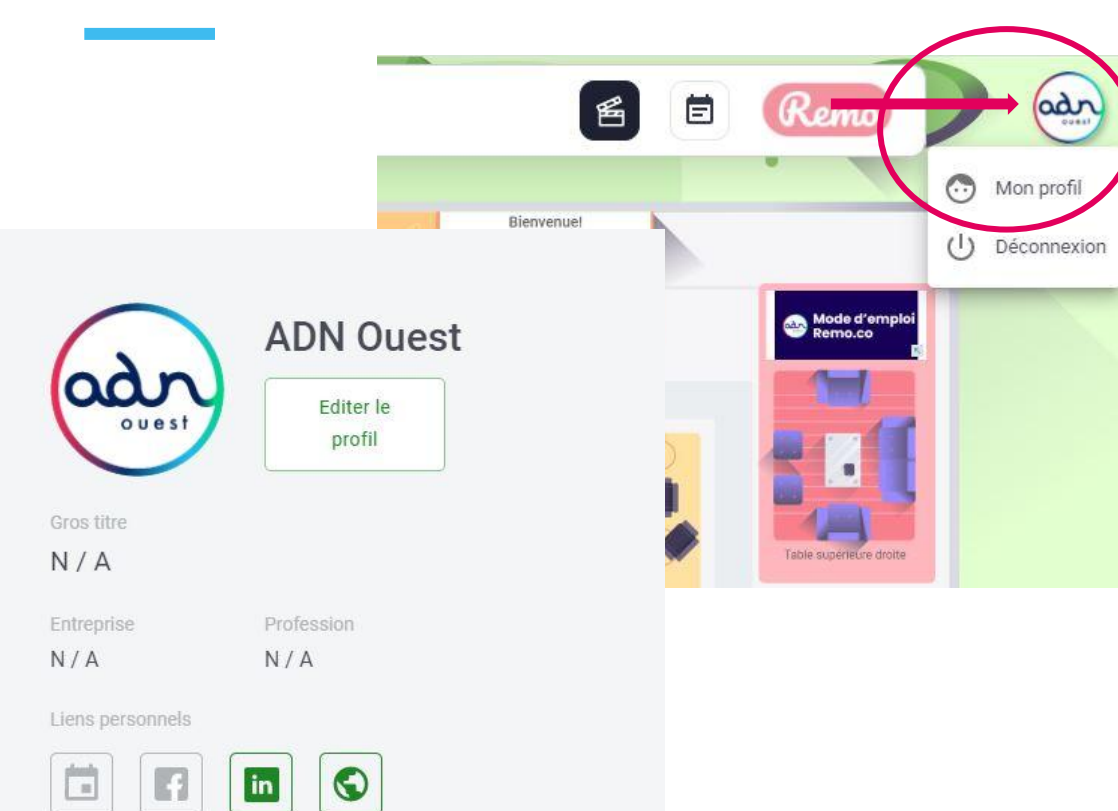

Profil de la société

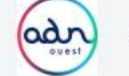

**Association ADN Ouest** 

Afin d'être mieux repéré par les autres participants vous pouvez compléter votre profil en cliquant sur le rond en haut à droite de l'écran. Démo pour compléter votre profil :<https://hi.remo.co/yourprofile>

Vous pouvez ajouter :

- une photo
- vos noms et prénoms
- votre fonction
- votre entreprise
- un lien vers votre profil linkedin ou votre site web
- un agenda pour prendre rdv avec vous

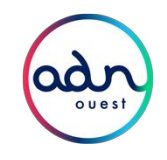

### Un salon avec des tables

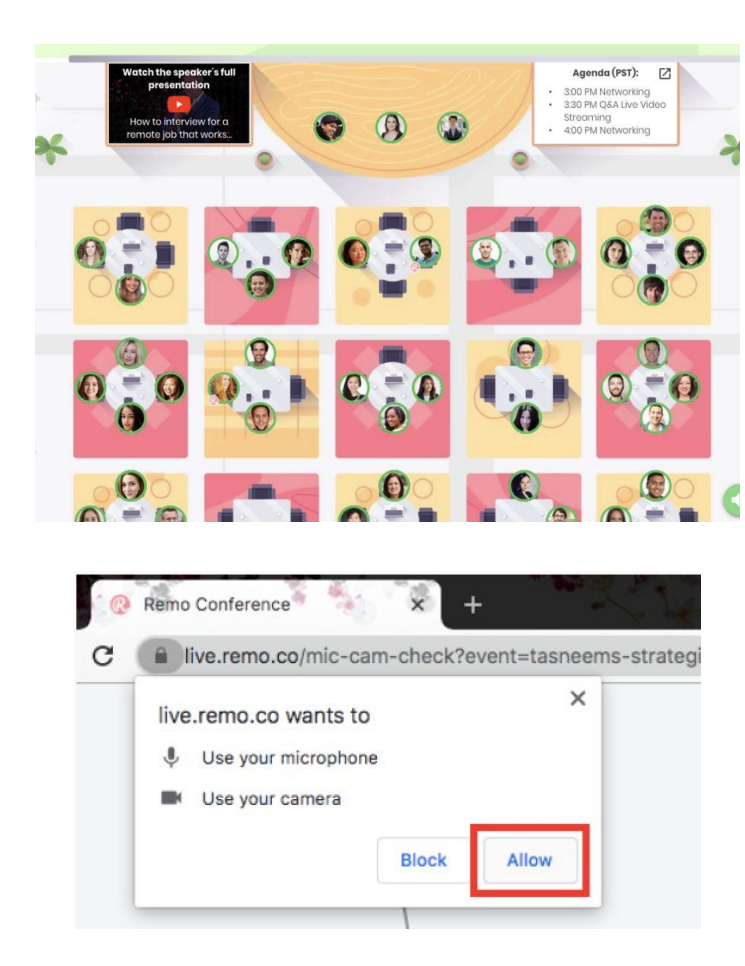

A votre arrivée, vous vous retrouvez à une **table attribuée de manière aléatoire**. Mais êtes libre de vous déplacer. Il vous suffit de **double cliquer sur une table** pour la rejoindre (dans la limite de 6 personnes par table).

A cette table et à toutes les autres, vous pouvez discuter librement avec les autres participants.

*Demo : [https://www.youtube.com/watch?v=P01JxUBNU2Y](https://www.youtube.com/w)*

Assurez-vous d'**autoriser votre navigateur** à accéder à votre caméra et à votre microphone pour profiter au maximum de l'expérience !

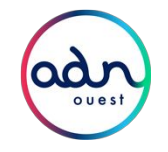

### Des tables pour échanger

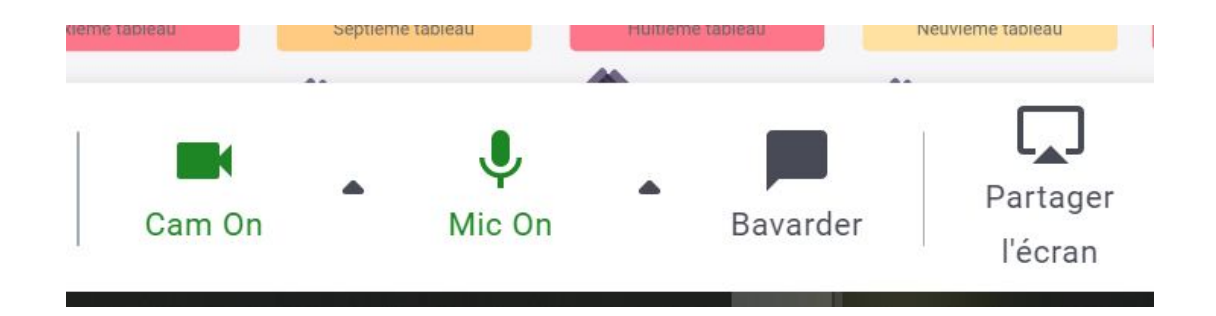

Lorsque vous êtes à une table, pour profiter au mieux, n'oubliez pas d'**activer votre vidéo et micro**. Si cela ne fonctionne pas, n'oubliez pas de tester votre micro et caméra sur <https://geartest.remo.co>. Vous trouverez d'[autres solutions ici.](https://help.remo.co/en/support/solutions/folders/63000197943)

**Fableau Blanc** 

Vous aurez également accès à **un tableau blanc** visible et utilisable par tous les autres personnes assises à votre table, sur lequel noter vos idées, coller vos post-its ou partager des photos et vidéos.

A chaque table, vous pouvez également **partager votre écran.**

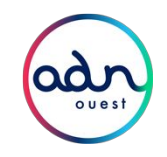

### Des conférences en plénière

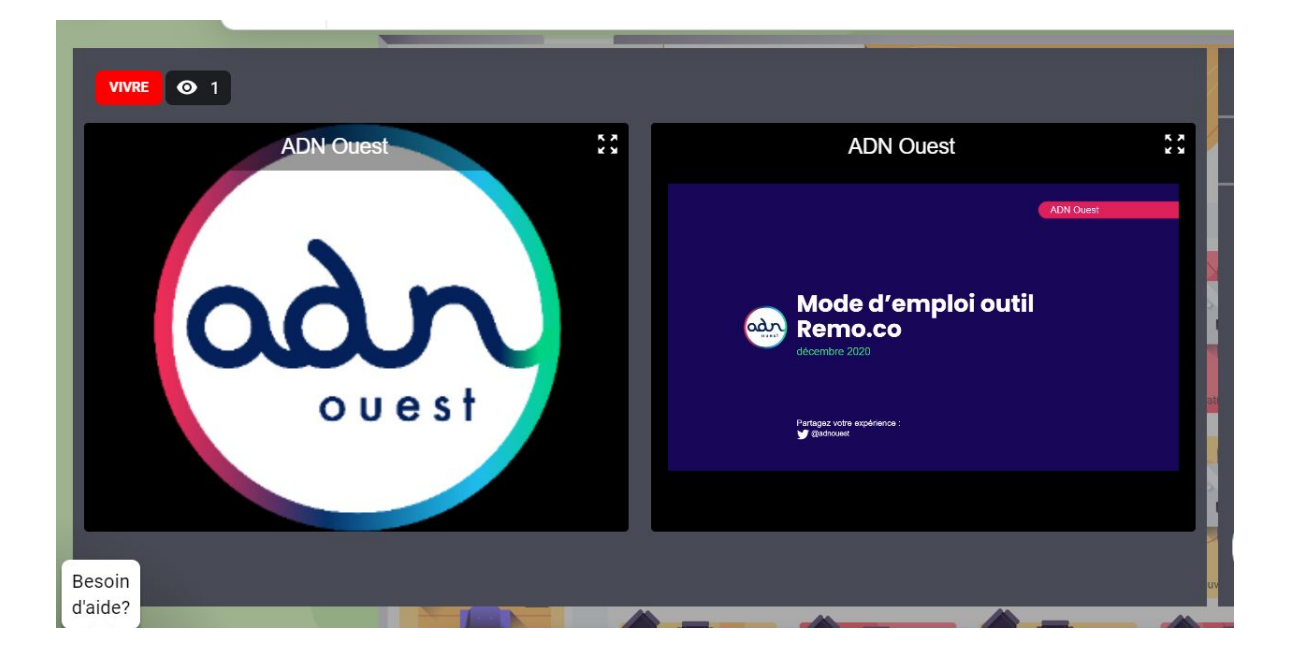

En complément des tables, des **plénières** pourront avoir lieu plusieurs fois au cours de l'événement (ex : conférences).

Quelques minutes avant le début de la présentation, un membre de l'équipe organisatrice enverra **un message dans votre salle** afin de prévenir du début imminent du live.

Quand la plénière démarre, un écran apparaîtra apparaîtra sur votre écran. **Vous serez alors en "mute"**, vous ne verrez plus les participants de votres table et vous ne pourrez interagir avec eux que **via le chat** (cf. page suivante).

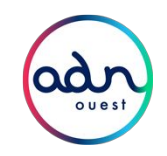

### Le Chat et les Q&A

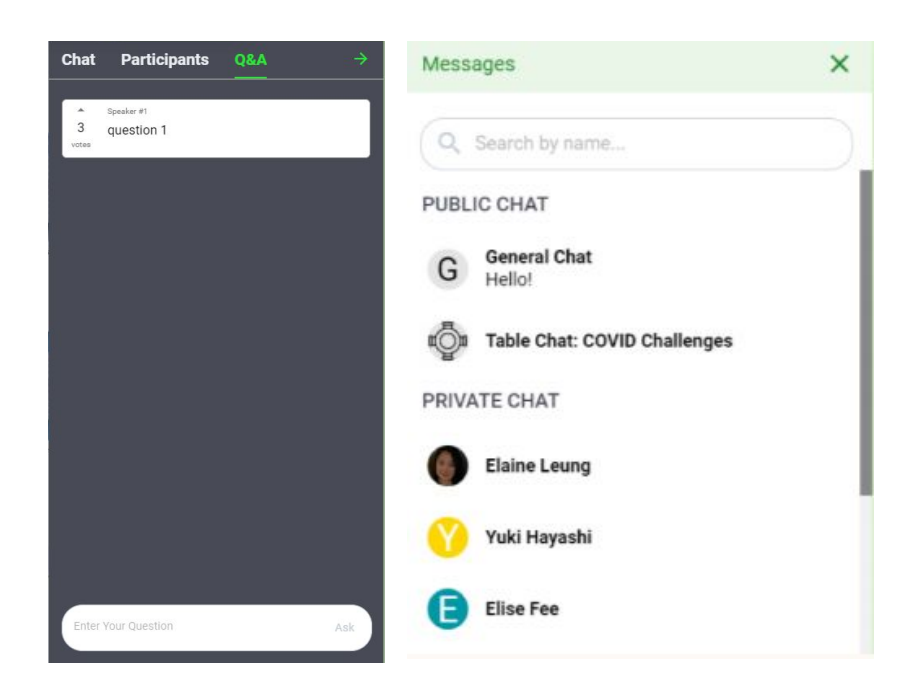

#### **Le Q&A pour poser des questions lors de la plenière :**

à tout moment, vous pouvez poser des questions au(x) speaker(s). Elles seront affichées dans la zone Q&A. Chacun peut voter pour une question en particulier et ainsi lui affecter plus de "visibilité" pour le speaker.

**Un chat pour échanger avec les autres participants :** vous pouvez échanger librement à tout moment avec

- l'ensemble des spectateurs (general chat)
- Les participants de votre table (table chat)
- avec un seul participant (private chat)

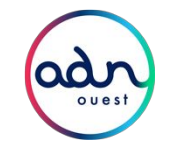

### Annexe

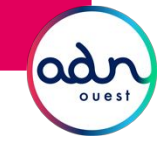

### Vocabulaire

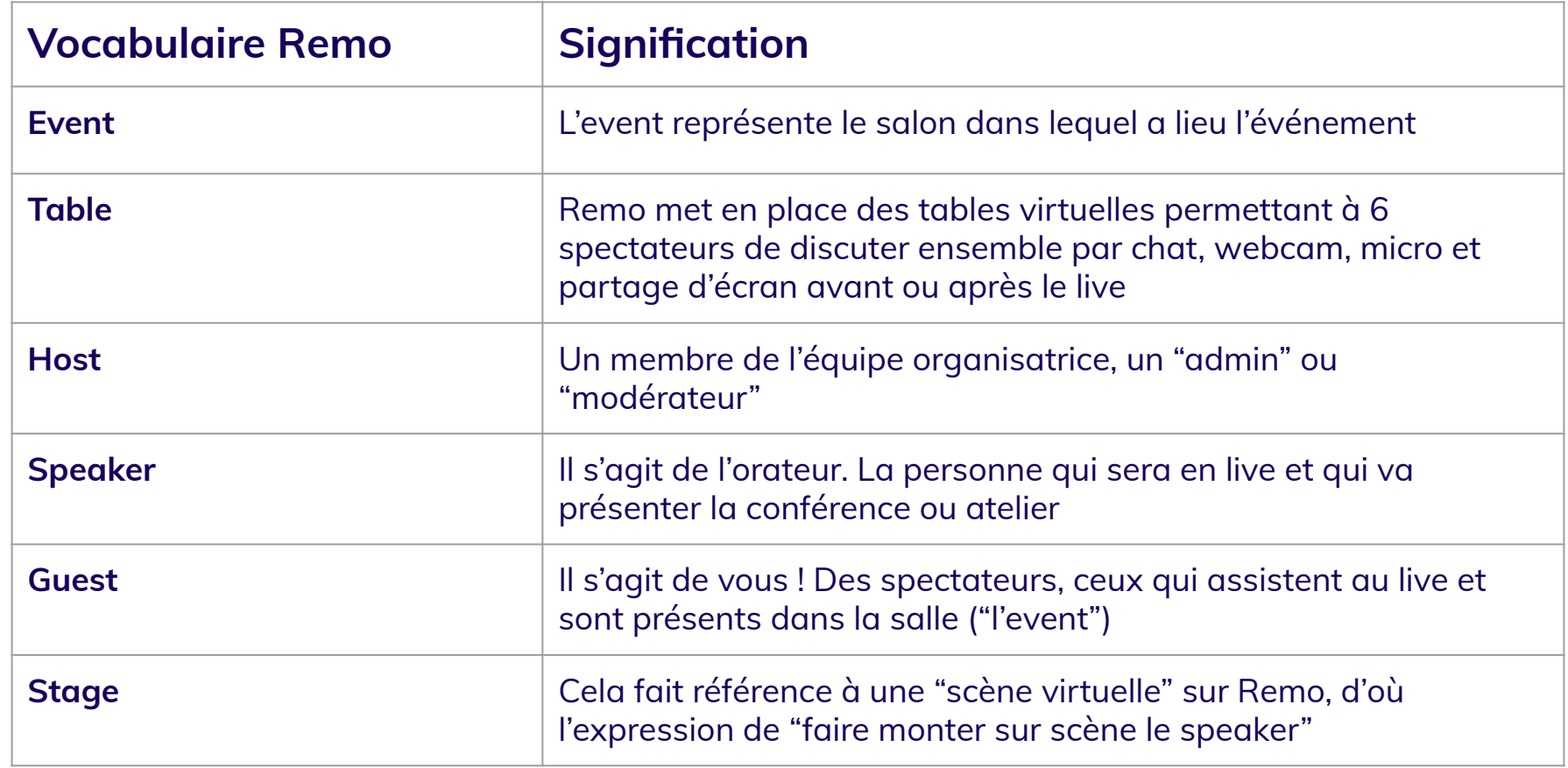

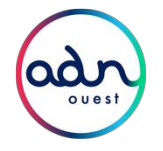

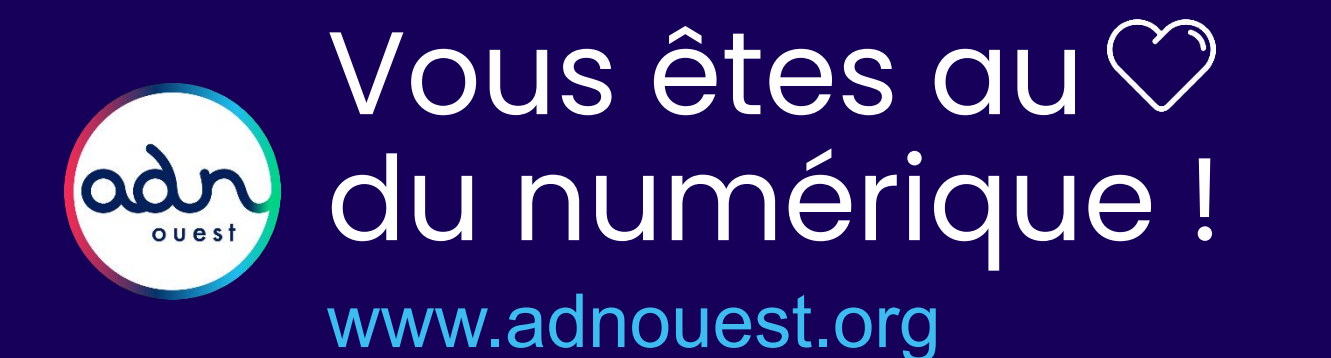

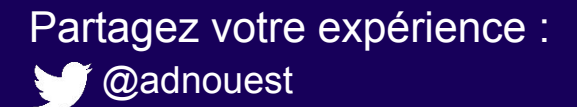